# **Desenvolvemento de componentes**

#### [Índice](http://manuais.iessanclemente.net/index.php/Odoo_8.0)

### **Sumario**

- [1](#page-0-0) [Introdución a Python](#page-0-0)
- [2](#page-1-0) [Creación de módulos Odoo](#page-1-0)

## <span id="page-0-0"></span>**Introdución a Python**

Para crear novos módulos en Odoo utilizamos a linguaxe de programación [Python](https://www.python.org/).

[Introdución a la programación con Python - Andrés Marzal e Isabel Gracia](http://www.uji.es/bin/publ/edicions/ippython.pdf)

[The Python Language Reference](https://docs.python.org/2/reference/index.html#reference-index)

[The Python Standard Library](https://docs.python.org/2/library/)

• Practicamos creando un pequeno programa, *par.py*, que recolle números do teclado e responde se son pares ou impares:

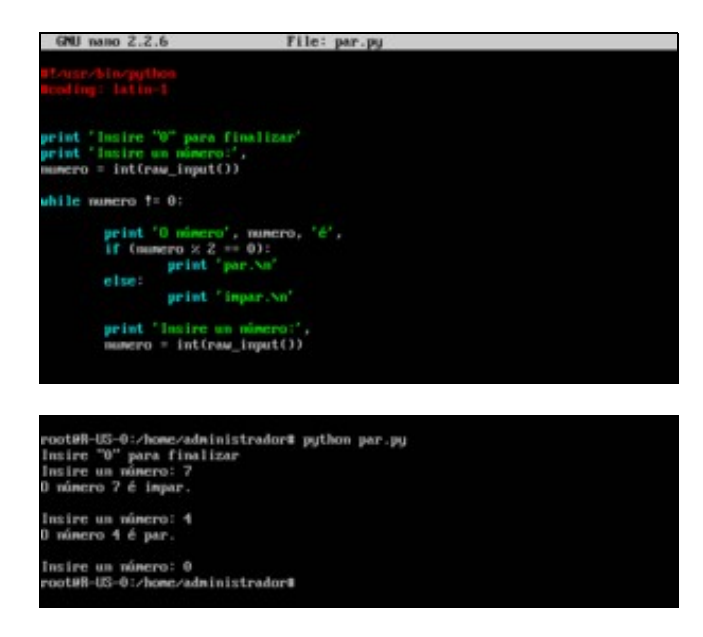

• Creamos unha segunda versión cunha función propia:

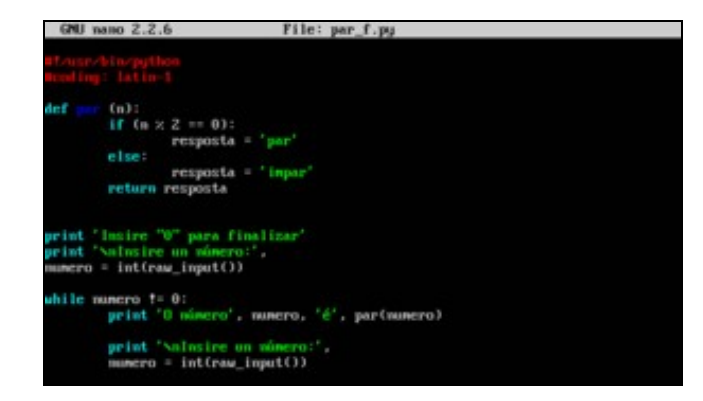

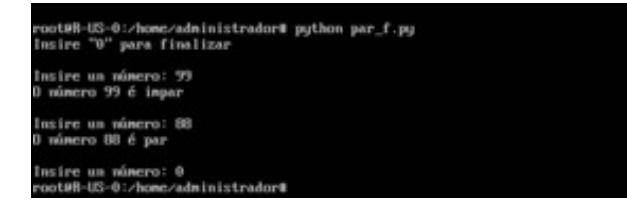

- Para finalizar, creamos unha terceira versión formada por:
	- ♦ Un módulo de funcións propias, chamado *funcions\_novagalaxia.py* onde gardamos a función creada no punto anterior.
	- ♦ O programa *par\_final.py* que importa e utiliza esa función.

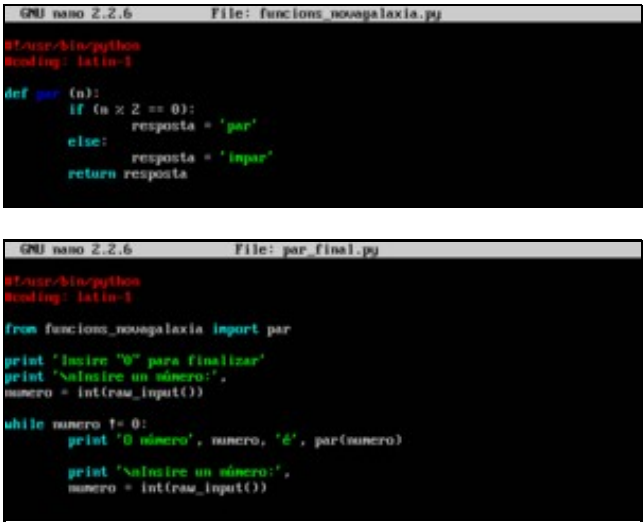

## <span id="page-1-0"></span>**Creación de módulos Odoo**

Vamos crear un módulo novo: unha axenda telefónica.

- Movémonos ao directorio */usr/lib/python2.7/dist-packages/openerp/addons*, onde están todos os módulos da aplicación.
- Creamos o directorio *axenda*.
- Dentro del, creamos o ficheiro *\_\_init\_\_.py* que chama ao ficheiro principal do noso paquete: *axenda.py*. Grazas a *\_\_init\_\_.py*, o módulo é recoñecido como tal por Odoo.

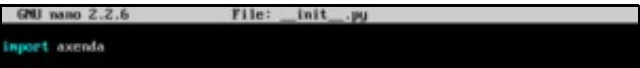

• Creamos o ficheiro *\_\_openerp\_\_.py* coa descrición do módulo (dicionario):

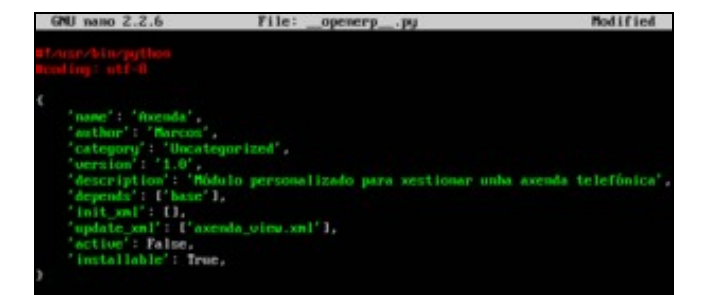

• Creamos o ficheiro *axenda.py* (modelo e controlador). Define a clase *axenda* que é unha táboa na BD con varias columnas:

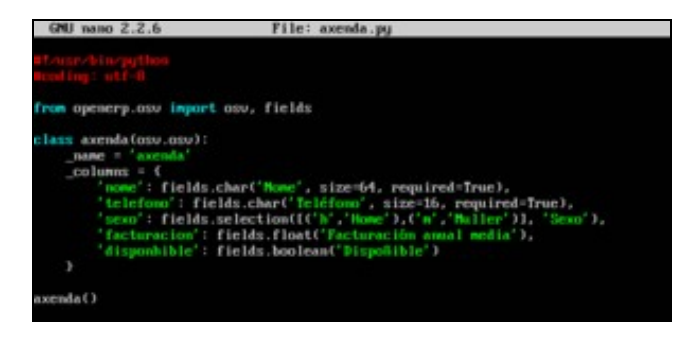

• Unha forma de comprobar que non haxa erros nos ficheiros *\*.py*, é executándoos con *python*:

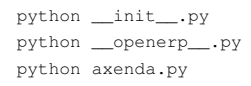

- Creamos a vista en *axenda\_view.xml* (dunha forma parecida a como fixeramos en [Creación de vistas en Odoo\)](http://manuais.iessanclemente.net/index.php/Organizacion,_consulta_e_tratamento_da_informacion#Creaci.C3.B3n_de_vistas_en_Odoo), formada por tres elementos:
- ♦ Unha vista de formulario e outra vista de árbore:

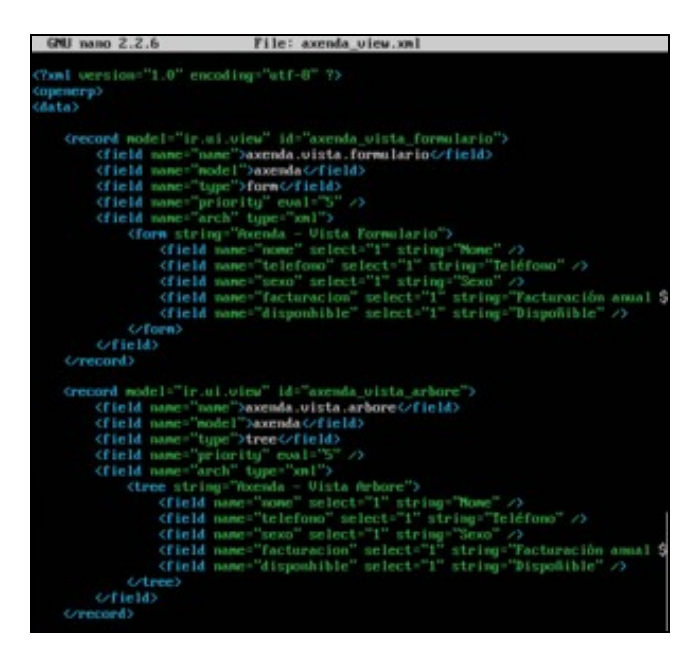

• ♦ Accións. Ao facer clic nunha opción do menú, a acción vai abrir a vista correspondente):

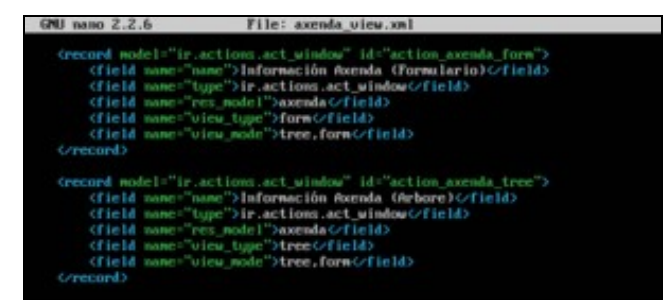

• ♦ Menú, submenú e opcións:

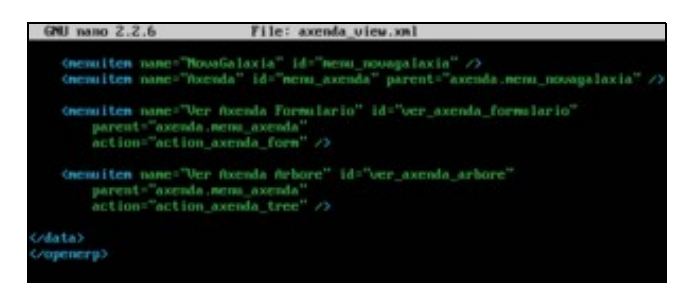

• En Odoo: actualizamos a lista de módulos, facemos clic en *Módulos locales*, procuramos o módulo *axenda* e o instalamos.

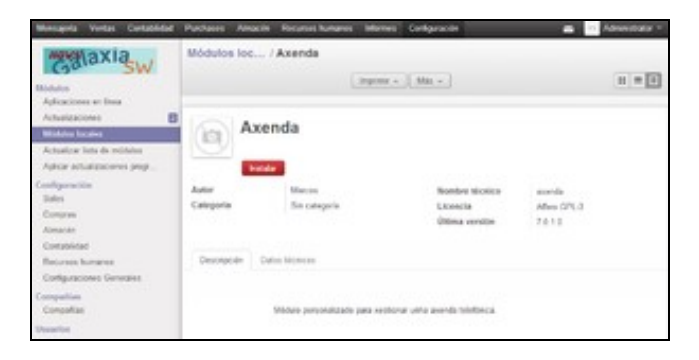

• Se houber erros no ficheiro *xml*, saberémolo neste momento (a mensaxe de erro é moi longa pero temos que fixarnos na última liña). Neste exemplo especificouse mal a codificación *utf-8*:

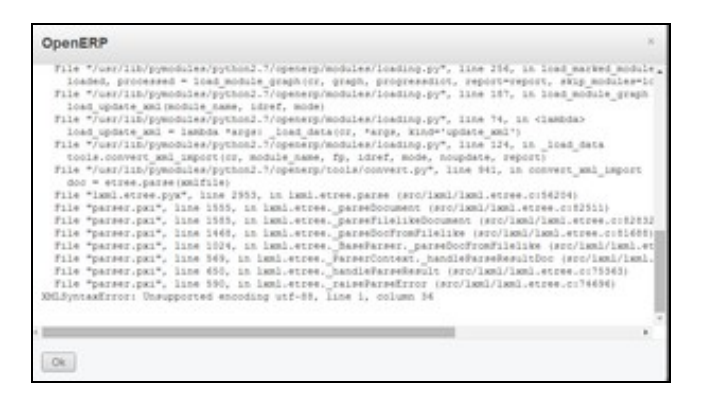

- Outro erro típico: "Ha ocurrido un error mientras se validaban los campos arch: Invalid XML for View Architecture!". A causa é esquecer inserir espazos en branco antes das "/" de cerre.
- Se todo vai ben, deber aparecer o novo menú *Axenda* coas dúas vistas deseñadas. Inserimos datos na axenda:

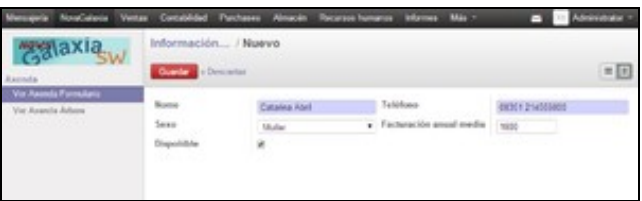

• E para finalizar, comprobamos o resultado:

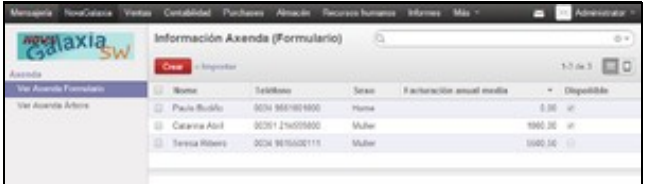

Fontes: [\[1\]](http://nicechirag.blogspot.in/2012/01/openerp-complete-guide-for-module.html) [\[2\]](http://xmeele.wordpress.com/2013/08/09/openerp-programacion-crear-un-modulo-sin-saber-nada-de-python/) [\[3\]](http://zbeanztech.com/blog/basics-developing-simple-module-openerp)